## Инструкция для родителей по сертификатам родителей

Подача заявки на получение сертификата персонифицированного финансирования дополнительного образования происходит автоматически при подаче по которой доступна оплата сертификатом, на сайте Навигатора дополнительного образования https://dopobr.petersburgedu.ru/ получение сертификата персонифицированного финансирования<br>1зования происходит автоматически при подаче заявки на программу,<br>а оплата сертификатом, на сайте Навигатора дополнительного заявки на программу,

Программы, которые могут быть могут получены за счет социального сертификата отмечены специальным значком зеленого цвета «Оплата сертификатом» в каталоге кружков и секций специальным значком зеленого цвета «Оплата сертификатом» в каталоге кружков и секций (https://dopobr.petersburgedu.ru/programs/). Для ознакомления со всеми программами также можно использовать фильтр «Доступна оплата сертификатом» в левой части страницы.

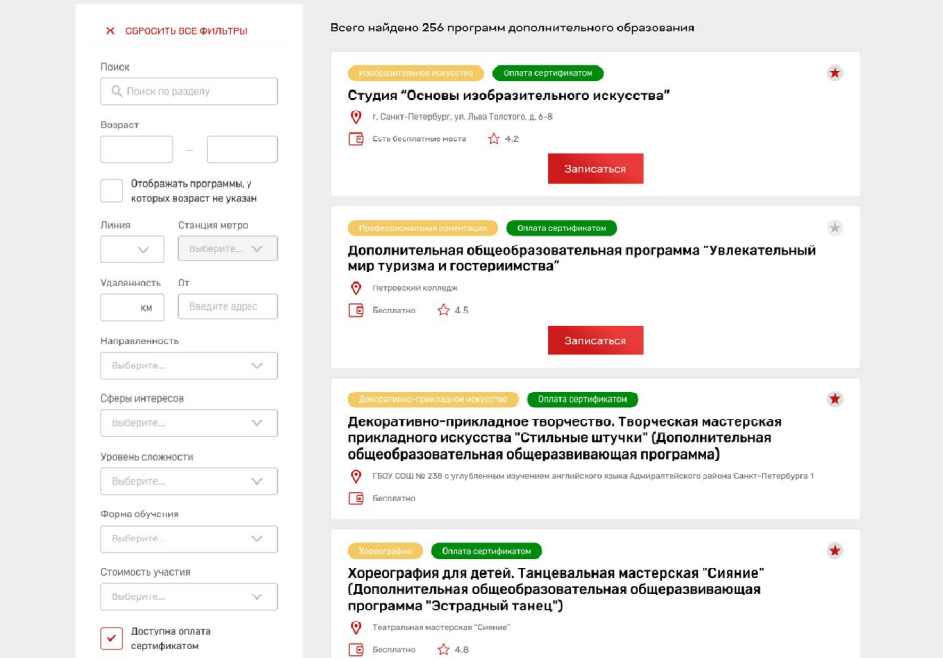

При подаче заявки на программу необходимо отметить галочкой поле«Использовать оплату сертификатом» и заполнить все обязательные поля и обязательные поля, которые отобразятся на форме подачи заявки: , которые отобразятся на форме $\times$ 

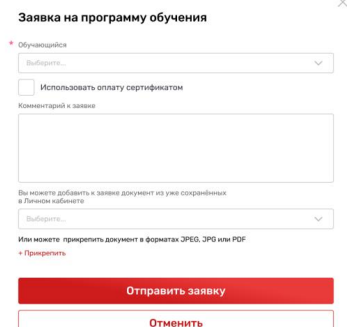

После заполнения всех поле полей нажмите кнопку «Отправить заявку сертификата формируется автоматически автоматически.

Проверить статус заявки на программу дополнительного образования можно в Личном кабинете пользователя в разделе «Заявки» на вкладке «Программы».

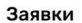

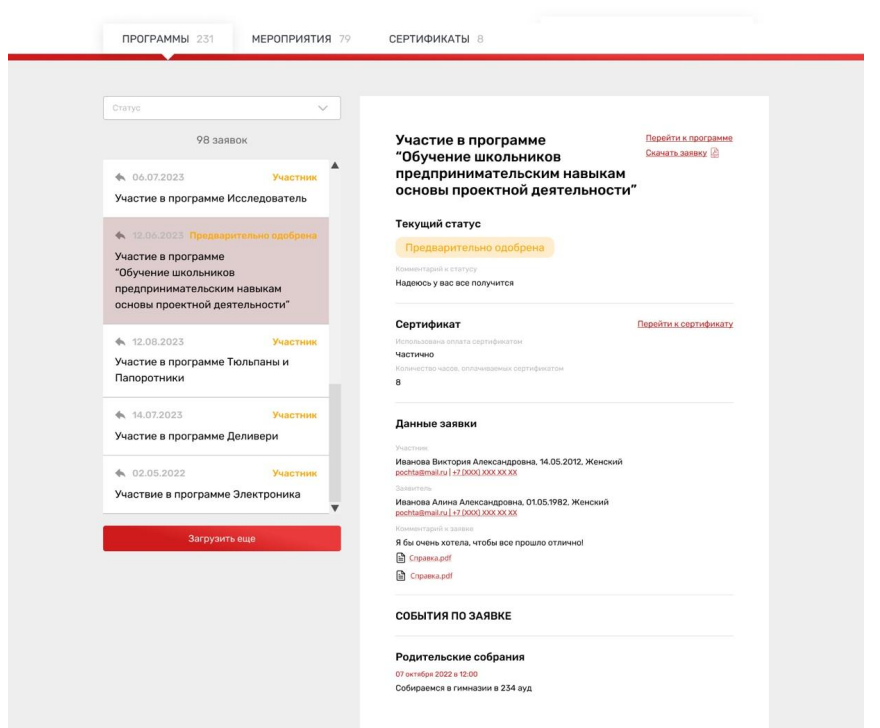

На вкладке «Сертификаты» можно просмотреть данные отправленной заявки на получение сертификата.

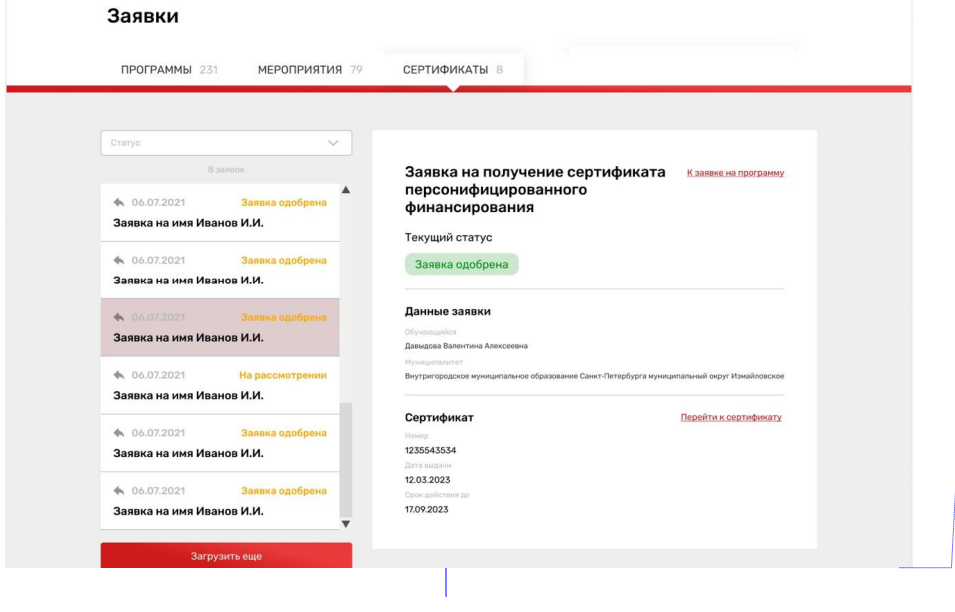

## нен стиль структуры: Двухбайтовы )Что означает период сертификации 01.01.2023-31.01.2023? Это период

подачи заявки? Дата выдачи 12.03.2023 Срок действия 17.09.2023

2) На какое количество программ можно подать заявки, если за одним ребенком бронируется один сертификат? Как учреждению понять на сколько заявок родитель подал заявки и на сколько программ он получил одобрение?

## **ОТВЕТ:**

1. Период сертификации – это период, в котором выдается сертификат с номиналом. Например, в 2023 году с 1 сентября начинается выдача сертификатов до 31.12.2023. Это будет период сертификации 01.09.2023 – 31.12.2023, в котором выдается определенное количество сертификатов определенной стоимости.

Для пользователя-родителя эти данные скрыли, чтобы не путать его.

Для специалиста же эти сведения идентифицируют, в каком периоде выдан сертификат.

2. Если у пользователя еще нет сертификата, то только на одну программу – т.е. указать только в одной заявке одновременно. Если эта заявка будет отклонена/отозвана, то пользователь сможет подать следующую заявку.

Если у пользователя уже есть сертификат, то одновременно можно подать заявки на программы, совокупный объем которых не превышает количество свободных (не использованных для оплаты и не забронированных) часов на сертификате.

Поэтому учреждение видит, есть ли у пользователя сертификат или нет его. И может руководствоваться этим принципом.

При зачислении обучающегося на программу дополнительного образования (изменении статуса заявки на «Участник») в Личном кабинете будут отображаться сведения о присвоенном сертификате.

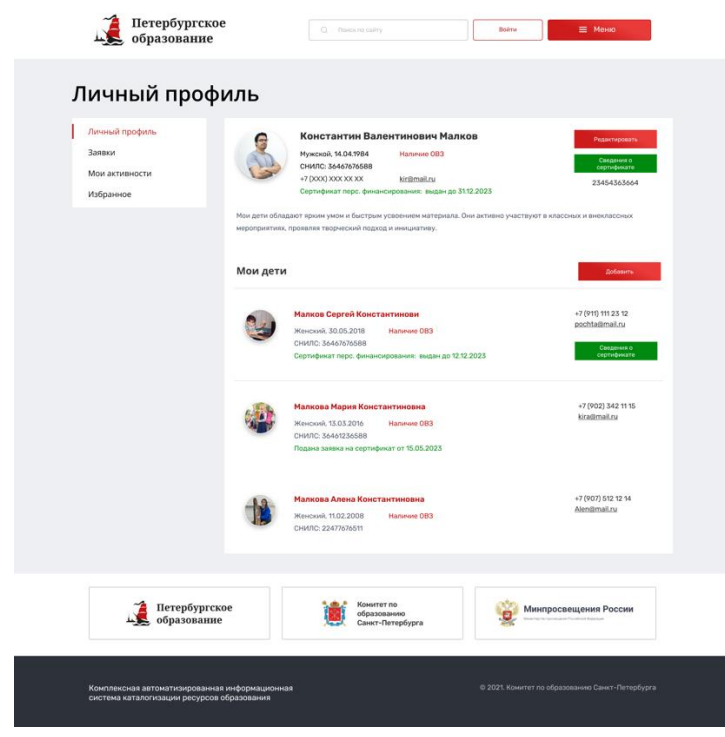

Для просмотра сведений о выданном сертификате необходимо нажать на кнопку «Сведения о сертификате» напротив обучающегося, которому выдан сертификат.

## Просмотр сведений о сертификате

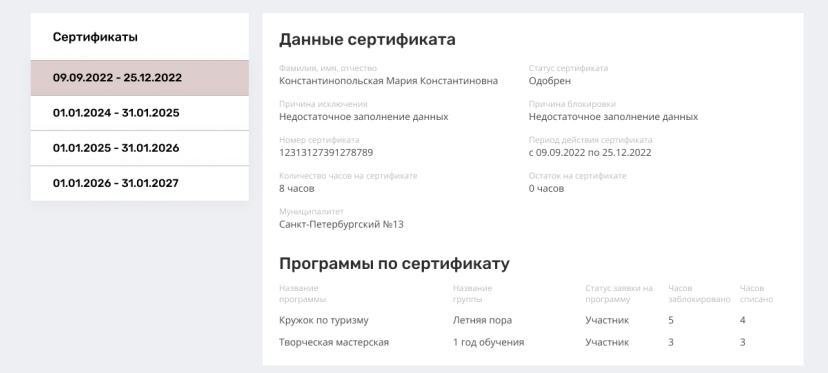